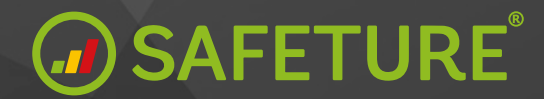

# **New Messaging Module**

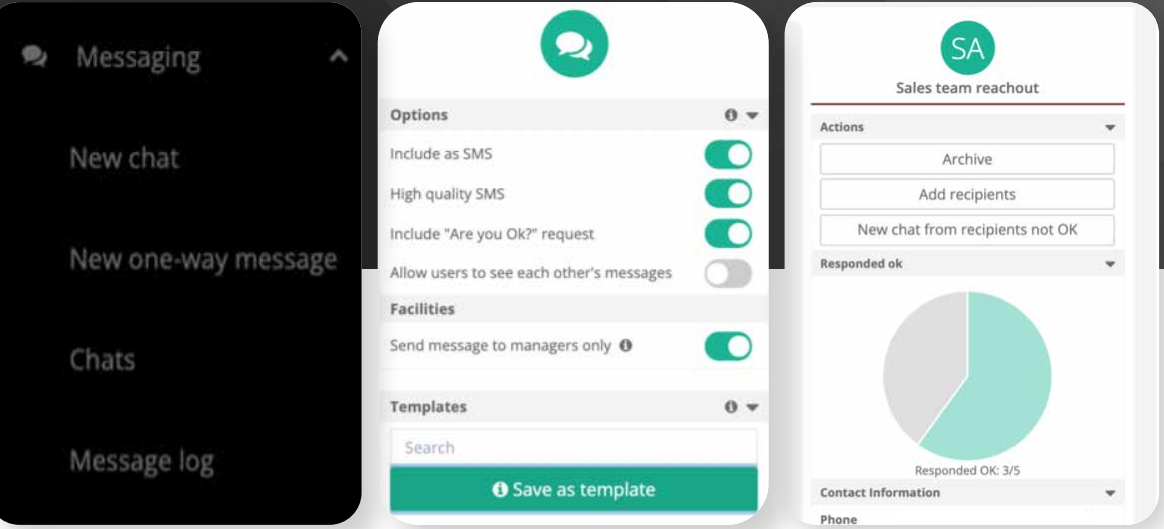

## **Introducing a completely new Messaging Module that takes your mass communication to the next level.**

#### **Intuitive User Interface**

When an incident occurs, time is precious. Therefore, we have put usability at focus for you to quickly get your message through to the right group of people. In the Admin Portal, we have added four new submenus to the messaging module for you to immediately get started with your desired action.

Sub menus

- **• New chat**
- **• New one-way message**
- **• Chats**
- **• Message log**

# **Improved ways to add recipients**

#### **1. Quick Add**

Add the right recipients – through quick add or advanced filtering. The new search bar lets you search for the right employee, group, facility or other recipient/-s.

#### **2. Advanced Filtering**

If desired, you can also use the advanced filtering that lets you select multiple people at the same time, with a shared parameter – such as a country, an upcoming travel booking to a specific airport at a specific time, etc. You can narrow down the filtering as much as you like and can also add multiple filters for the same message.

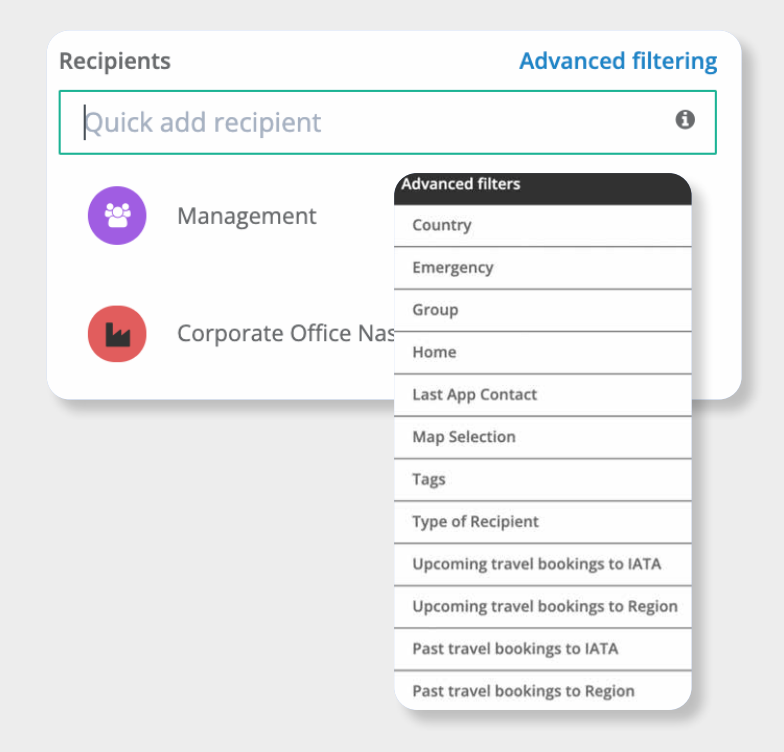

#### **Note:**

If you select multiple parameters in the same filter, the recipients need to share all parameters to be added. If that is not desired, you can add each parameter in a separate filter.

The Polygon Tool that lets you select recipients on the map in the Security Overview is also embedded in the advanced filtering.

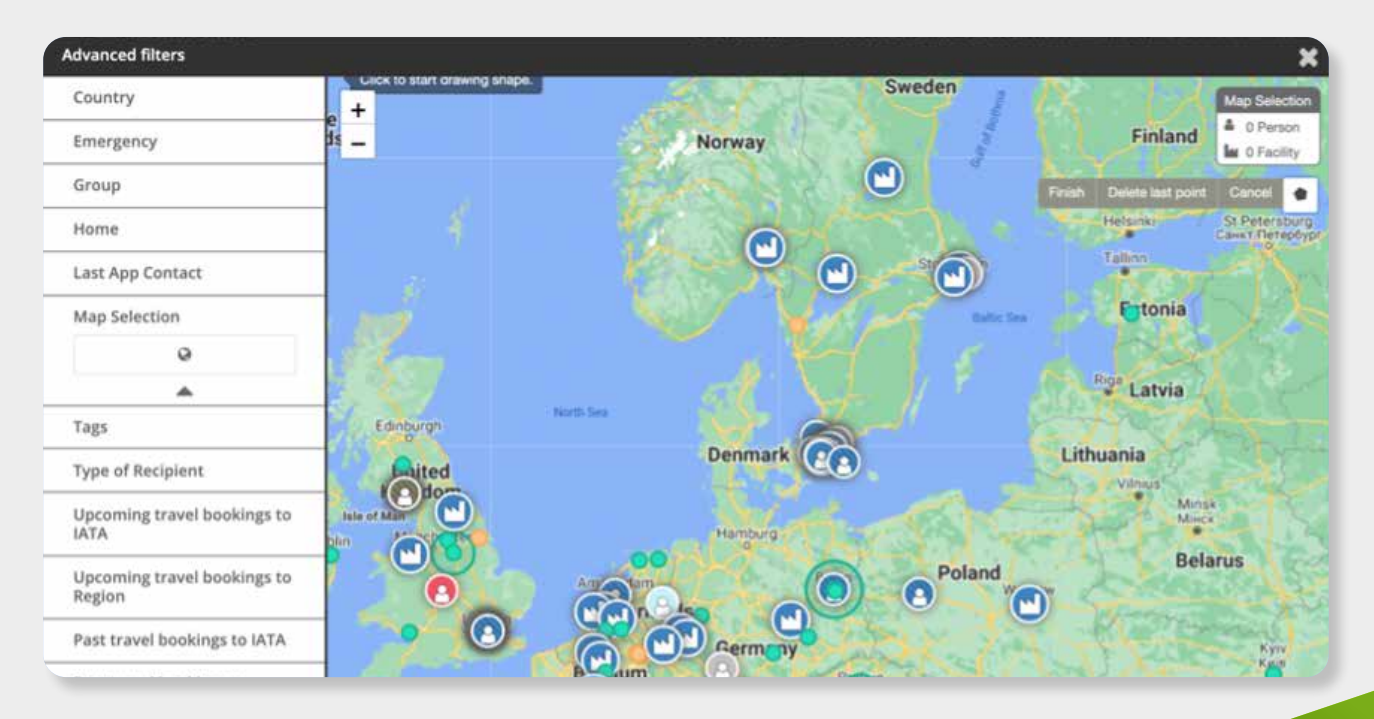

## **a** SAFETURE

Safeture AB Kung Oskars väg 11 C, 222 35 Lund, Sweden **www.safeture.com**

# **Sending Options**

You can quickly set your sending options based on the type of message you are sending:

#### **• Include as SMS**

Enables you to send the message via SMS in addition to email.

#### **• High Quality SMS**

If this is enabled, the advanced SMS routing engine will be used, meaning that if the system detects problems during sending, alternative routes and up to 50 send retries will be done to achieve the highest deliverability as possible\*

#### **• Include "Are you OK" request**

- Enabling this will provide the chat recipient with an option to mark if they are OK.

#### **• Allow users to see each other's messages**

- Enabling this will make the chat fully transparent for all participants and everyone will see all communication. Disabling this and only the administrator will see any communication from the recipients.

*\* Depending on your agreement, this option might incur extra cost per SMS sent. If this is disabled, the system will choose a less advanced SMS route and there will be no send retries upon failed deliveries.*

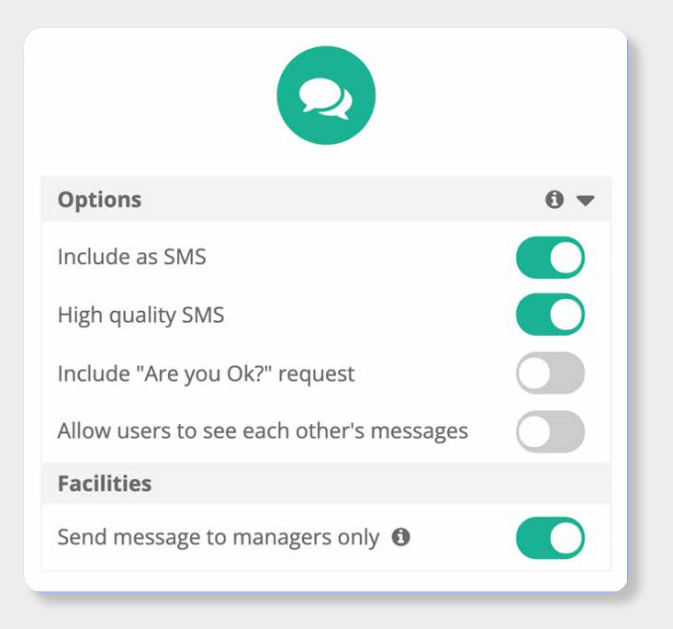

## **New template system**

#### **Save message settings and dynamic filters for next time.**

The new template system offers support for storing your own pre-used filters for recipients, message options and message content so that you will not have to repeat the process next time you want to mass communicate to the same group.

# **Message Log**

Follow-up on incidents is an important part of crisis management. The message log contains information on all messages that has been sent through either email or SMS and their send state (if they were delivered successfully or not). The Message Log contains one-way messages.

# **MO SAFETURE**

Safeture AB Kung Oskars väg 11 C, 222 35 Lund, Sweden **www.safeture.com**

## **Chats**

In the submenu called chats, you find all chats – both ongoing and archived ones. There you can see how many responded they are OK and initiate a new chat with the ones that are not. If you as an Admin choose to archive a chat it will not be possible to send any messages through it and it will be deleted for the App User.

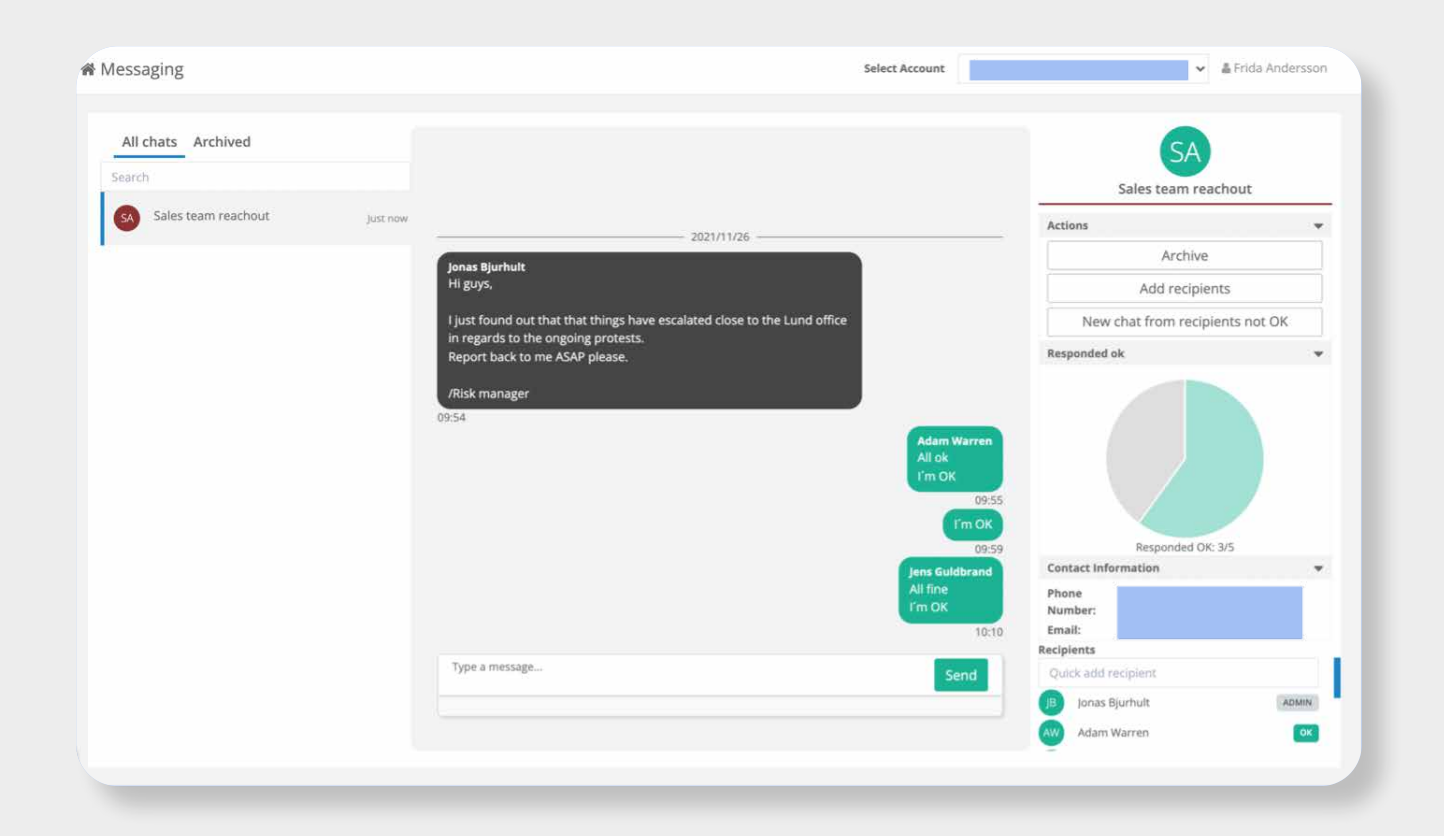

**For more info contact: customerdevelopment@safeture.com**

### **a** SAFETURE®

Safeture AB Kung Oskars väg 11 C, 222 35 Lund, Sweden **www.safeture.com**